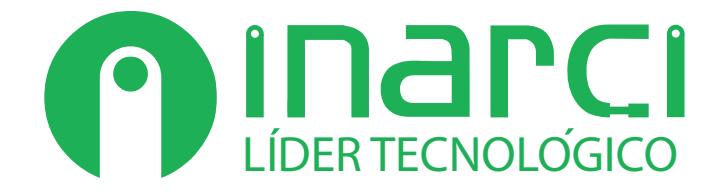

## **Cómo exportar gerbers con PROTEL v2.8**

**Este documento intenta guiar al usuario en el proceso de generación de aquellos archivos requeridos por INARCI SA para comenzar la fabricación de una placa de interconexión eléctrica.**

1. Abrir el cuadro de diálogo File / Gerber

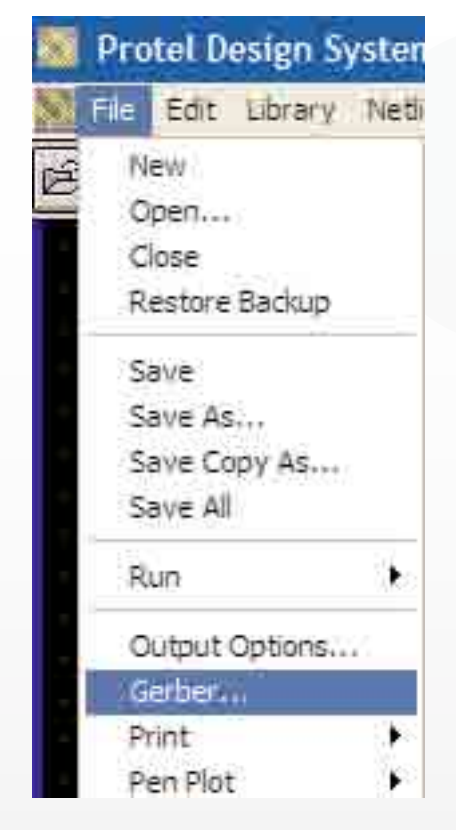

2. Seleccionar la opción **Separate File for each Layer**, ya que si no se selecciona se exportaran todas las caras en un único archivo gerber. (Recordar que se necesita un archivo por cada capa/layer del diseño).

3. Seleccionar la opción **"Embeded Apertures"** en la sección Options.

Esta opción sirve para incluir las aperturas usadas en cada capa dentro del archivo gerber,

sin necesidad de crear una tabla de aperturas a parte de los gerbers.

El formato preferido es 2:4, pero puede usarse otro formato.

4. Seleccionar la opción **"Aperture Library".**

4.1. Puede ser que en el cuadro de dialogo aparezcan aperturas va definidas con anterioridad.

Para asegurarse de incluir unicamente las aperturas usadas en el diseño, se debe cliquear en la opcion **"Clear All".**

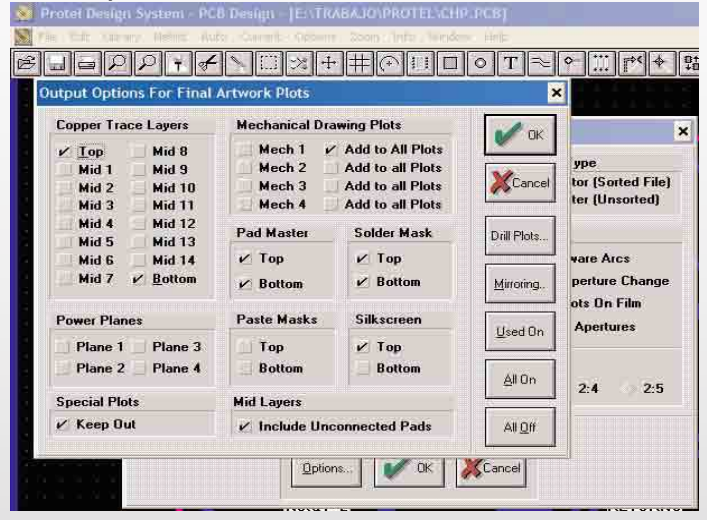

Pola 2245 (C1440DBE) Capital Federal - Buenos Aires - Argentina Tel.: (54-11) 4683-3232 (54-11) 4682-8019 **www.inarci.com.ar**

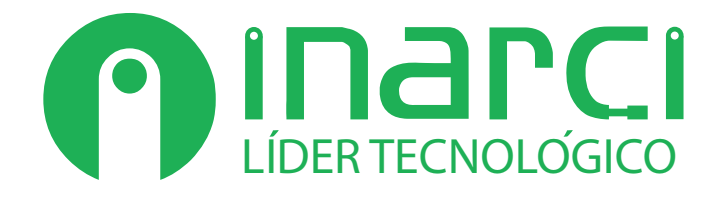

## 4.2. Seleccionar la opcion **"Create List from PCB"**

4.3. Salir del cuadro de dialogo seleccionando la opcion "Close".

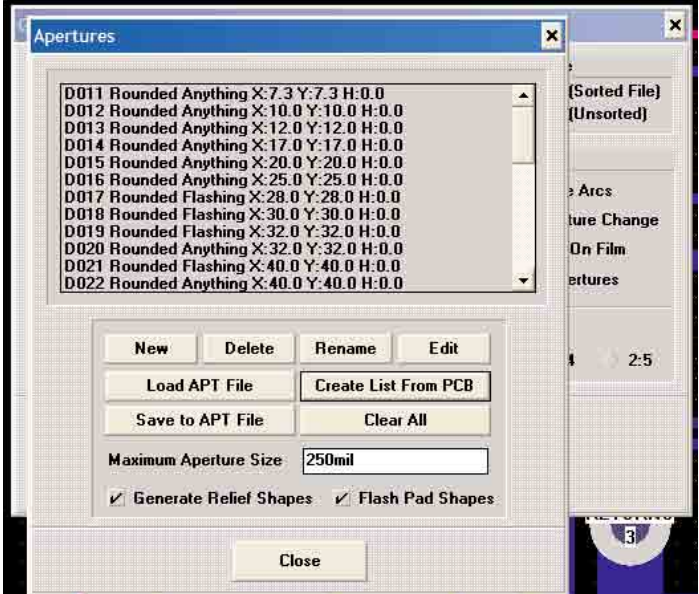

5. Seleccionar la opcion **"Option"**, en la parte inferior de la ventana. Una vez dentro del cuadro de dialogo se deben seleccionar todos los layers/capas que se deseen exportar.

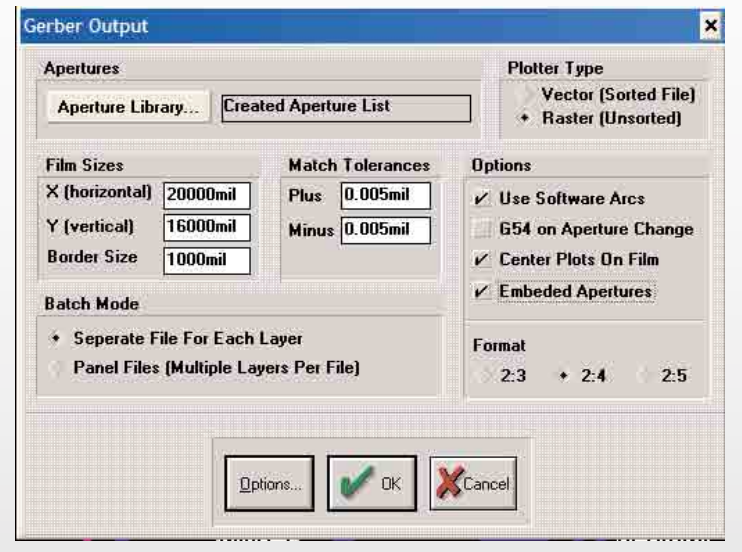

6. La opcion **"Mechanical Drawing Plots"**  incluye el layer de la linea de corte del diseño. En caso de seleccinar la opcion **"Add to all plots"** se agrega la linea de corte a todos los layers a exportar. Esta opcion debe estar deseleccionada, ya que el layer de corte debe ser enviado como un layer independiente.

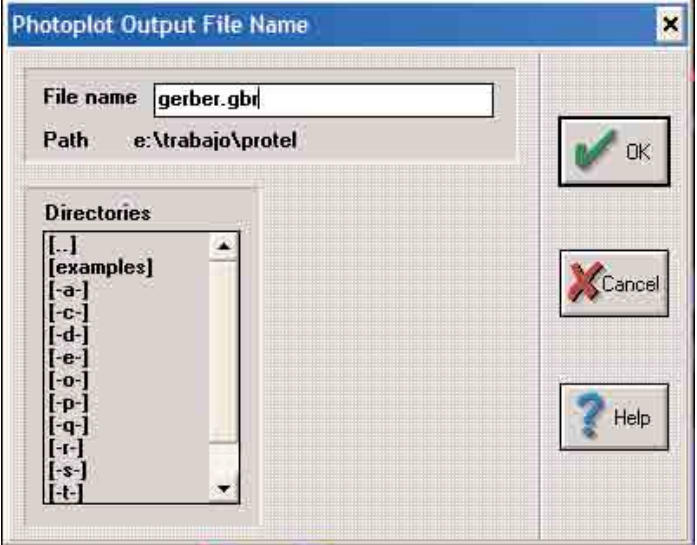

**Generacion de archivos "NC DRILL" desde Protel 2.8.** 

7. Dentro del Menu **"File"** seleccionar la opcion **"Nc drill…"**

7.1. El programa ya ha generado automáticamente 3 archivos donde se encuentra grabado el diseño en cuestion.

**\***.drl ( este archivo no es necesario para nosotros) **\***.txt archivo con coordenadas para perforado por control numerico.

**\***.drr archivo de tabla de herramientas. Es necesario enviar adjunto con los Gerbers los archivo con extensión \*.txt y \*.drr.

**Enviar los archivos generados a ventas@inarci.com.ar para su cotización correspondiente. Ante cualquier consulta no dude en contactarse con nuestro departamento técnico.**

> Pola 2245 (C1440DBE) Capital Federal - Buenos Aires - Argentina Tel.: (54-11) 4683-3232 (54-11) 4682-8019

## **www.inarci.com.ar**